# **Инструкция по монтажу и сервисному обслуживанию**

**Прилад керування**

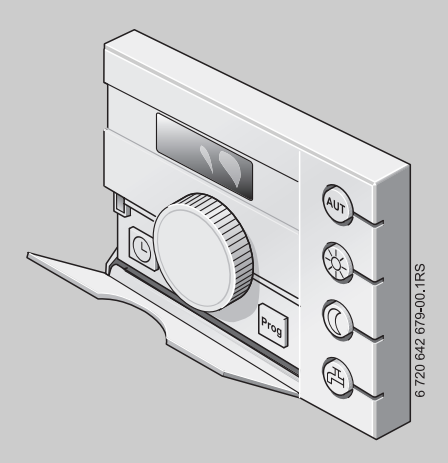

# **Logamatic EMS**

**Прилад керування RC25**

**Для спеціалізованого підприємства**

**Vor Installation und Servicearbeiten sorgfдltig lesen.**

# **Зміст**

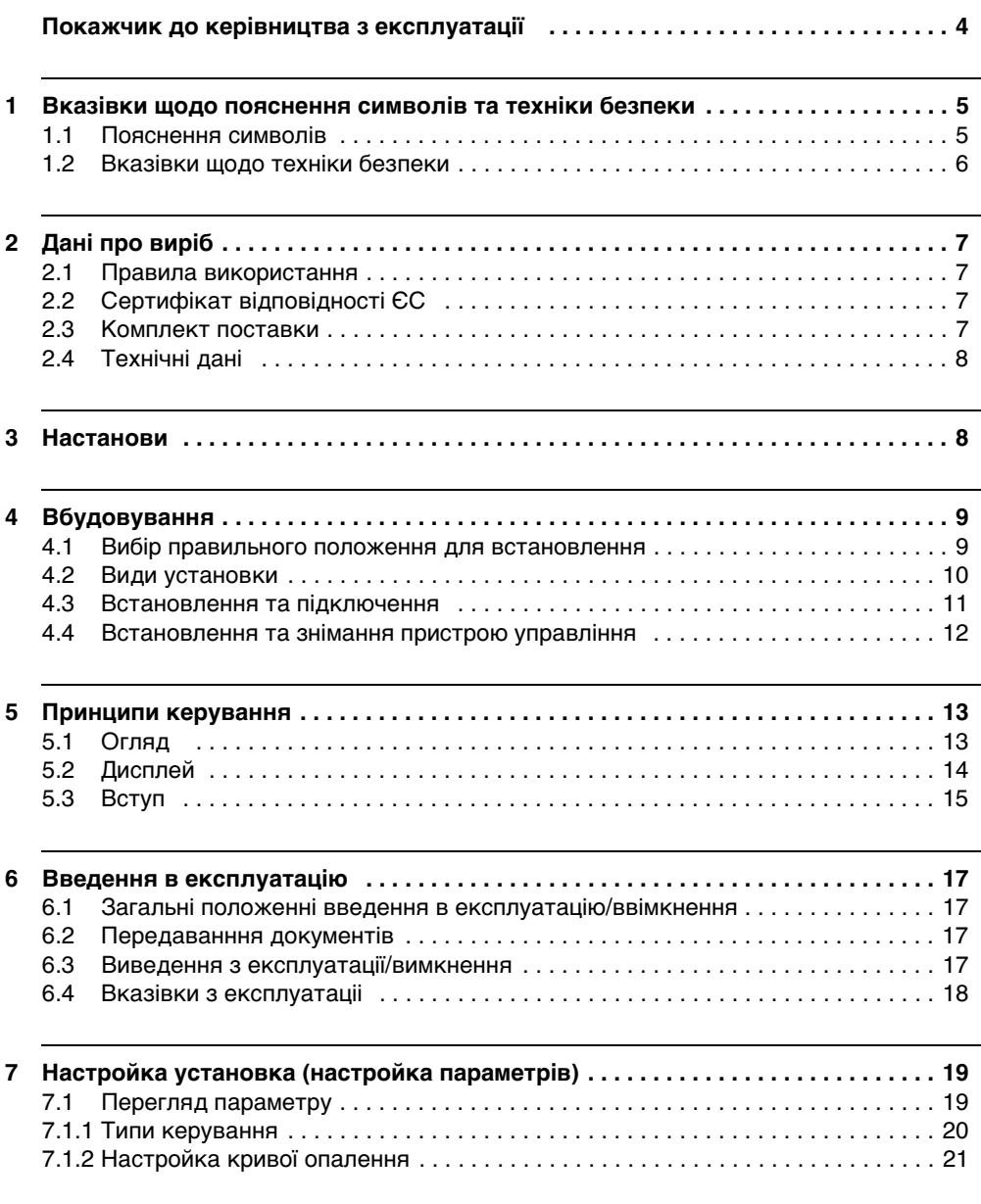

### **Зміст**

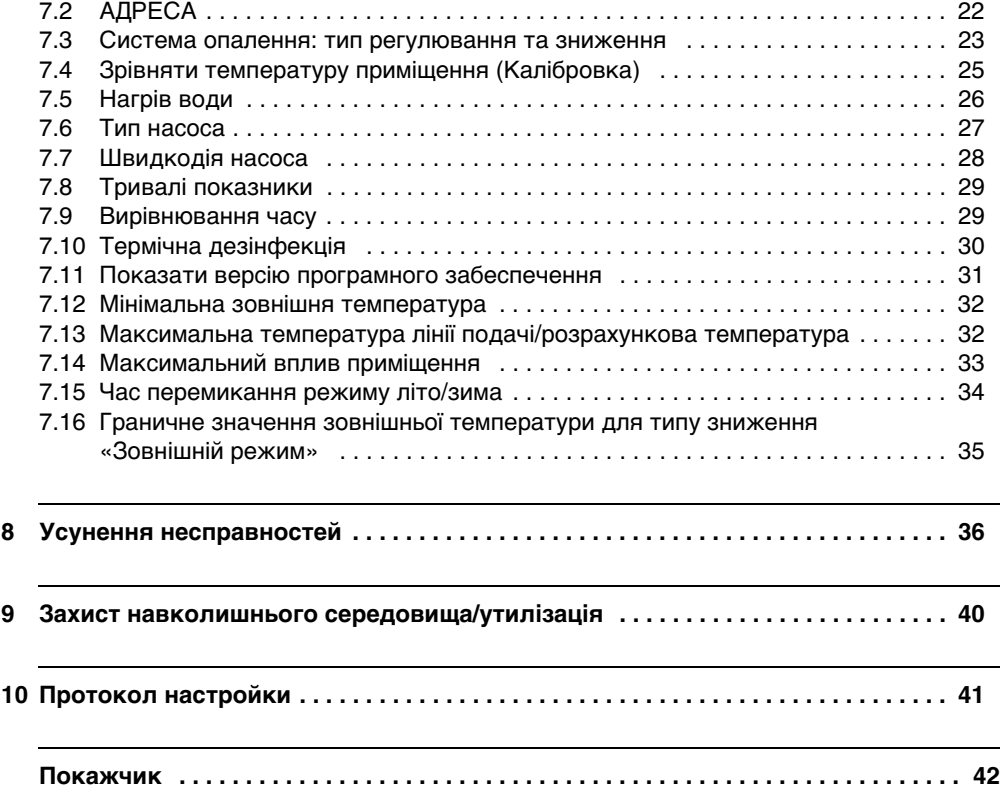

# <span id="page-3-0"></span>**Покажчик до керівництва з експлуатації**

Ця інструкція з установки та сервісного обслуговування містить всю інформацію для функціонування та налаштувань пристрою керування Logamatic RC25.

#### **Введення сервісного рівня**

У розділ[і 5.3](#page-14-0) докладно пояснюються кроки з обслуговування, за допомогою яких Ви можете робити усі настройки в сервісному рівні. У наступних розділах керування пояснюється частково.

#### **Індикація на дисплеї**

Позначення, що мають безпосереднє відношення до індикації на дисплеї, виділено **жирним** шрифтом.

# <span id="page-4-0"></span>**1 Вказівки щодо пояснення символів та техніки безпеки**

# <span id="page-4-1"></span>**1.1 Пояснення символів**

#### **Вказівки щодо техніки безпеки**

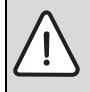

Вказівки щодо техніки безпеки виділено в тексті сірим кольором та позначено трикутником.

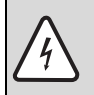

У разі небезпеки через ураження струмом знак оклику в трикутнику замінюється на знак блискавки.

Попереджувальні слова на початку застережної вказівки позначають вид та тяжкість наслідків, якщо заходи щодо запобігання небезпеки не виконуються.

- **Вказівка** означає, що є ймовірність пошкоджень обладнання.
- **Обережно** означає що може виникнути ймовірність людських травм середнього ступеню.
- **Увага** означає, що існує вірогідність важких людських травм.
- **Небезпека** означає, що є вірогідність виникнення тяжких людських травм.

#### **Важлива інформація**

Докладніша інформація без небезпеки для життя людини або обладнання позначається зазначеним нижче символом. Вона відокремлюється за допомогою ліній зверху та знизу тексту.

#### **Інші символи**

1

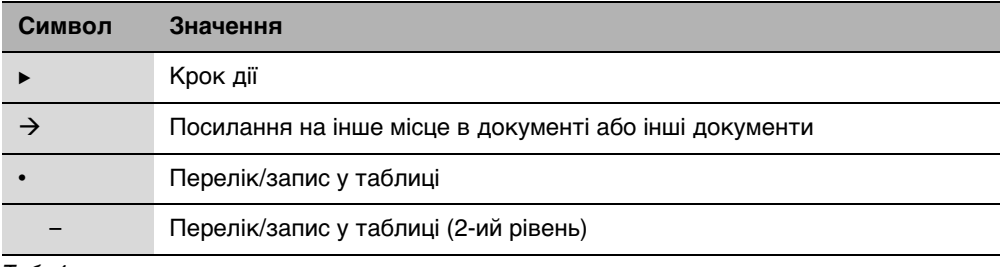

Таб. 1

#### **Вказівки щодо пояснення символів та техніки безпеки 1**

## <span id="page-5-0"></span>**1.2 Вказівки щодо техніки безпеки**

#### **Установка та введення в експлуатацію**

- B Зберігайте інструкцію для забезпечення безперебійного функціонування.
- **Встановлювати прилад та вводити його в експлуатацію може лише спеціалізоване** підприємство, що має на це дозвіл.

#### **Існує загроза життю через ураження електричним струмом**

- B Слідкуйте за тим, щоб всі роботи з електричним обладнанням виконувались тільки кваліфікованими підприємствами.
- **Дотримуйтеся схеми підключення!**
- B Перед установкою вимкніть напругу на всіх полюсах. Зробіть захист від випадкового ввімкнення.
- **Не встановлюйте прилад у вологих приміщеннях.**
- **У жодному разі не підключайте прилад до мережі 230 В.**

#### **Пошкодження через неправильне обслуговування!**

Неправильне обслуговування може призвести до травмування персоналу та/або пошкодження обладнання.

- $\blacktriangleright$  Завжди слідкуйте за тим, щоб діти не втручалися в роботу приладу та не гралися з ним.
- $\blacktriangleright$  Слідкуйте за тим, щоб доступ до приладу мали лише особи, які обізнані у правильному обслуговуванні приладу.

#### <span id="page-5-1"></span>**Увага: мороз**

Якщо прилад не експлуатується, при морозі він може вийти з ладу:

- B Тримайте опалювальну установку постійно ввімкненою.
- B Активуйте захист від морозу.
- **У разі виникнення неполадок їх слід негайно усунути.**

# <span id="page-6-0"></span>**2 Дані про виріб**

## <span id="page-6-1"></span>**2.1 Правила використання**

Пульт керування може використовуватися виключно для того, щоб обслуговувати та регулювати опалювальні прилади фірми Buderus в одноквартирних або багатоквартирних будинках.

- $\triangleright$  Використовувати прилад згідно приписів та у поєднанні зі спорудженою системою регулювання.
- $\blacktriangleright$  При установці та введенні в експлуатацію дотримуйтесь місцевих положень і норм!

Опалювальний котел повинен бути обладнаний EMS (системою контролю енергії) або UBA (універсальним автоматом горіння).

Пристрій керування не приводиться в дію регулювальними пристроями системи регулювання Logamatic 2000/3000/4000.

Ми радимо завжди використовувати пристрій керування для опалювального приладу (без пристрою керування можливий лише аварійний режим роботи).

# <span id="page-6-2"></span>**2.2 Сертифікат відповідності ЄС**

По конструкції та робочих характеристиках цей виріб відповідає європейським директивам, а також додатковим національним вимогам. Відповідність підтверджено маркуванням РЄ. Документи відповідності стандартам Ви можете знайти за адресою www.buderus.de/konfo або отримати в офіційному представництві Buderus.

# <span id="page-6-3"></span>**2.3 Комплект поставки**

- Прилад керування
- Інструкція для користувача
- Інструкція з монтажу та технічного обслуговування
- Настінний тримач, матеріал для кріплення

# <span id="page-7-0"></span>**2.4 Технічні дані**

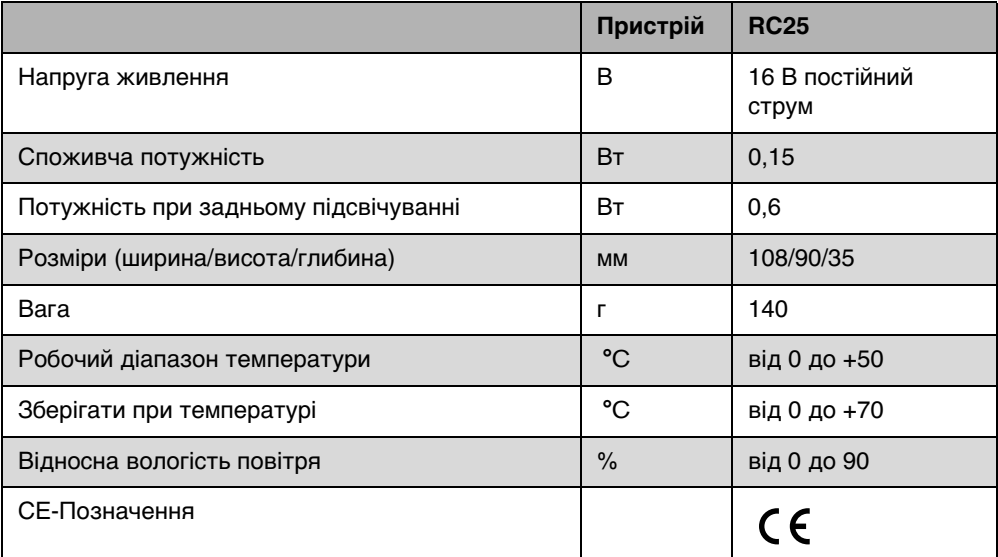

# <span id="page-7-1"></span>**3 Настанови**

 $\mathbf i$ 

Дотримуйтеся місцевих норм та положень з енергозабезпечення під час встановлення та експлуатації опалювальної установки.

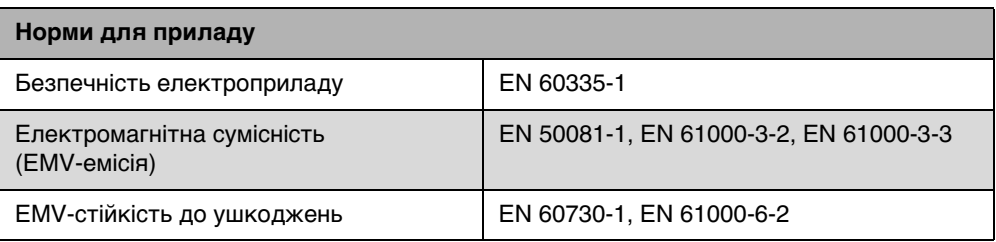

1

# <span id="page-8-0"></span>**4 Вбудовування**

## <span id="page-8-1"></span>**4.1 Вибір правильного положення для встановлення**

#### <span id="page-8-3"></span>**Встановлення в робочому приміщенні**

При регулюванні температури в приміщенні дотримуйтеся наступного:

- Положення для встановлення біля внутрішньої стіни ( $\rightarrow$  Мал. [1](#page-8-2)).
- збереженні відстані до дверей (Уникайте протягів).
- Залишити вільний простір ( $\rightarrow$  Мал. [1](#page-8-2), рельєфна мережа) під пристроєм (для точного вимірювання температури).
- Робоче приміщення (= установочне приміщення) має бути максимально відкритим для всієї квартири. Додаткові джерела тепла (сонячні промені або інші дерела опалення, як наприклад, відкритий камін) у опорному приміщенні впливають на функції регулювання. Тому у приміщеннях без додаткових джерел тепла може стати прохолодно.
- Щоб регулювання температури не впливали одне на одне, клапани термостата на радіаторах в робочих приміщеннях повинні залишатися відкритими.

Якщо відповідне підходяще робоче приміщення відсутнє, ми радимо переключитися на регулювання за зовнішньою температурою (потрібен зовнішній температурний датчик). Або встановіть мобільний датчик температури для приміщення у приміщенні з найбільшою потребою в теплі (наприклад, жила кімната).

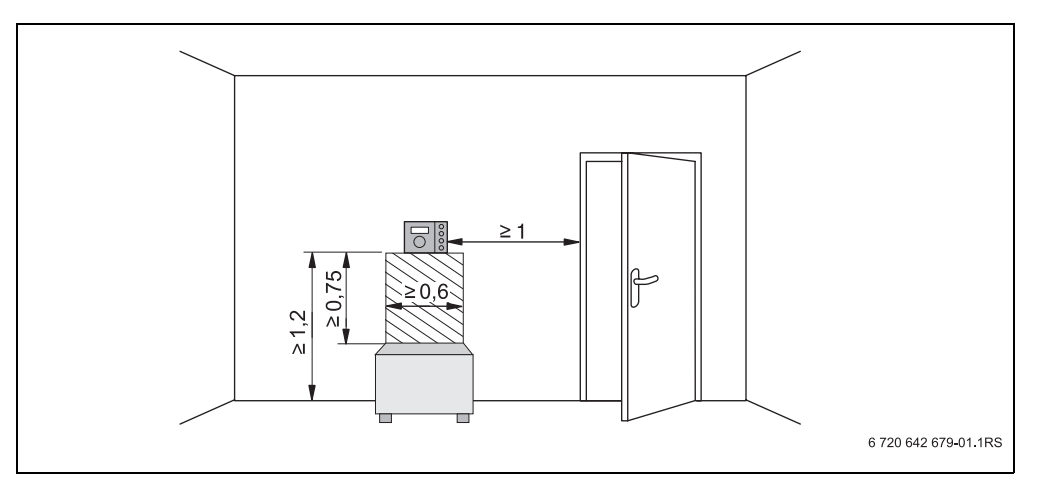

<span id="page-8-2"></span>Рис. 1 Мінімальна відстань для монтажу в робочому приміщенні

## <span id="page-9-0"></span>**4.2 Види установки**

Пристрій керування можна встановити двома різними способами:

- Як єдиний пристрій керування в системі (заводська настройка): Пристрій керування встановлюється в житловому приміщенні або на опалювальному котлі. Приклад: будинок з одним контуром опалення.
- В якості дистанційного керування для опалювальних котлів:1) Пристрій керування RC25 експлуатується разом із підпорядкованим пристроєм керування (наприклад, RC35). Пристрій керування RC35 встановлюється як в житловому приміщенні, так і на опалювальному котлі та регулює контуром опалення (наприклад, тим, що знаходиться в основному житловому приміщенні). Пристрій керування RC25 аналізує температуру приміщення та регулює другий контур опалення. Основні настройки приводяться в дію на RC35, а також вони призначені для контуру опалення з пристроєм керування RC25.

Приклади: підігрів підлоги на одному поверсі, опалювальні прилади на іншому або квартира з одним житловим приміщенням або кабінетом.

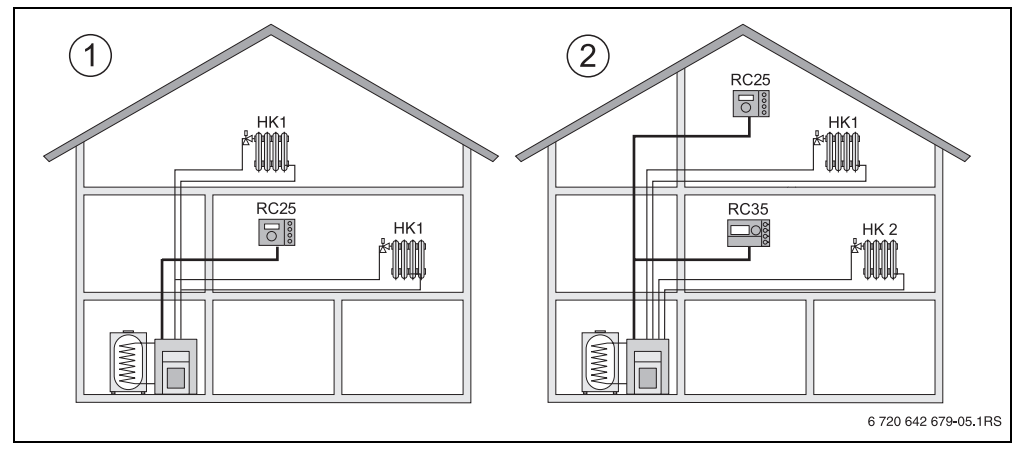

Рис. 2 Можливості для системи опалення з одним або двома контурами опалення

- **1** Пристрій керування регулює контур опалення.
- **2** Кожна система опалення оснащена власним елементом керування/дистанційним керуванням.

<sup>1)</sup> Ця функція неможлива у котлах з UBA.

1

## <span id="page-10-0"></span>**4.3 Встановлення та підключення**

Використовуйте настінний тримач виключно з гвинтовим затискачем.

B Замінити настінний тримач, на якому немає затискачів.

Тримач можна закріпити безпосередньо на штукатурці або на прихованій розетці.

Під час установки на прихованій розетці пам'ятайте про наступне:

 $\blacktriangleright$  Протяг із розетки не повинен впливати на точність вимірювання температури у пристрої керування. За потреби ущільнити розетку ізолюючим матеріалом.

**• Використовувати горизонтальні або вертикальні отвори для кріплення [3,4].** 

- B Монтаж настінного тримача.
- $\blacktriangleright$  Підключити двожильний кабель системи шин для контролю споживання енергії (EMS) до кабельних клем «RC» [5].
	- Тип проводки: 2 х 0,75 мм<sup>2</sup> (0,5 1,5 мм<sup>2</sup>), довжина макс. 100 м
	- Полярність жил кабелю довільна.
- B Не прокладайте проводки паралельно мережевих кабелів.

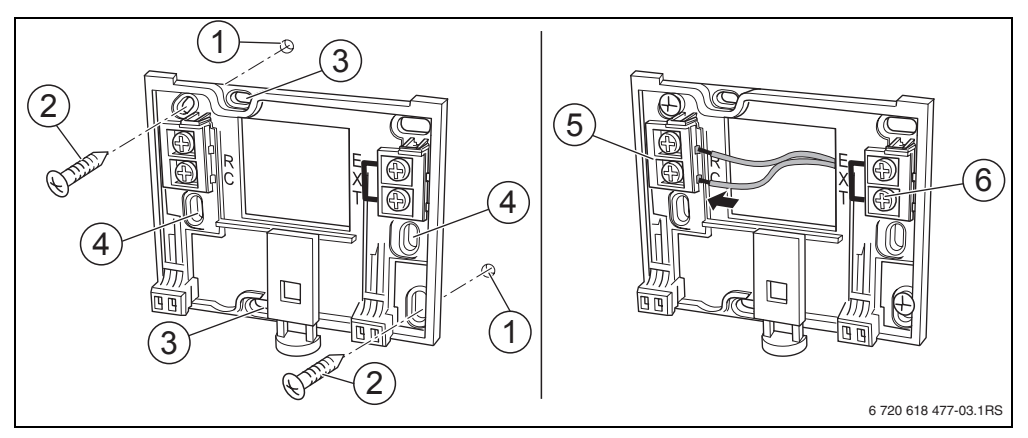

<span id="page-10-1"></span>Рис. 3 Встановлення настінного тримача (ліворуч) та електричного підключення (праворуч)

- **1** Отвір у стіні
- **2** Гвинти, що постачаються в комплекті, для монтажу на штукатурці
- **3** Вертикальні отвори для монтажу на прихованій розетці
- **4** Горизонтальні отвори для монтажу на прихованій розетці
- **5** Підключення «RC» для EMS (опалювальний котел)
- **6** Підключення «EXT» (без функціонування для RC25)

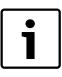

Зовнішній датчик температури приміщення не може підключатися до кабельних клем «EXT» ( $\rightarrow$  Мал[. 3,](#page-10-1) [6], стор[. 11\)](#page-10-1). Кабельні клеми «EXT» в пристрої керування RC25 залишаються без застосування.

# <span id="page-11-0"></span>**4.4 Встановлення та знімання пристрою управління**

### **Встановлення пристрою управління**

- 1. Встановити пристрій зверху в монтажну панель за напрямком стрілки.
- 2. Натиснути на пристрій знизу у напрямку стрілки, щоб він защепнувся.

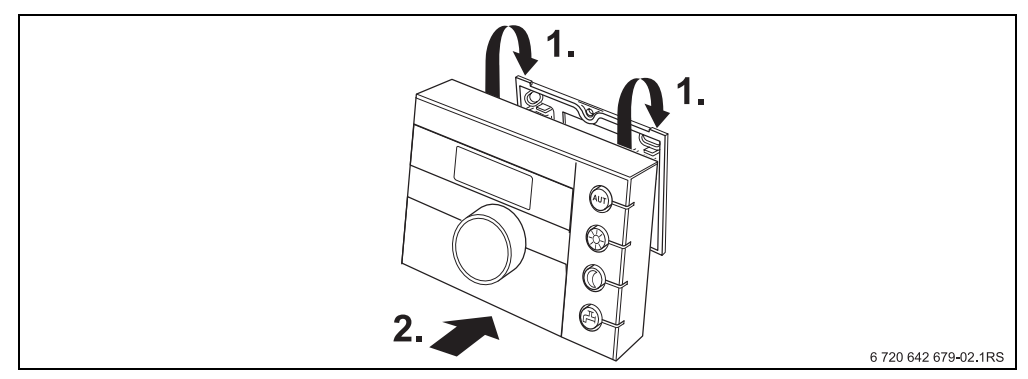

Рис. 4 Встановлення пристрою управління

### **Зняття пристрою**

- 1. Натиснути кнопку на нижньому боці монтажної панелі за напрямком стрілки.
- 2. Одночасно переміщувати пристрій керування вперед.
- 3. Зняти зверху пристрій керування

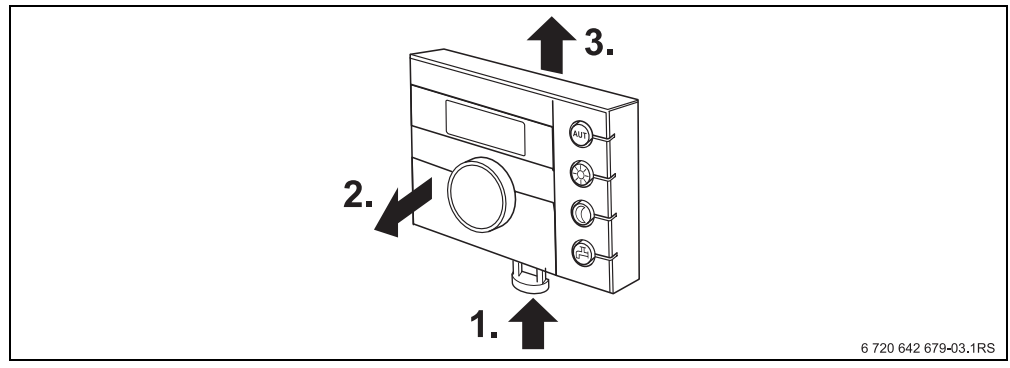

Рис. 5 Зняття пристрою

# <span id="page-12-0"></span>**5 Принципи керування**

# <span id="page-12-1"></span>**5.1 Огляд**

#### **Опис схеми:**

- **1** Відкрити клапан (ліворуч потягти за кут кришки).
- **2** Ручка керування для зміни величин та температур або для пересування у меню
- **3** Штифт-кнопка
- **4** Дисплей

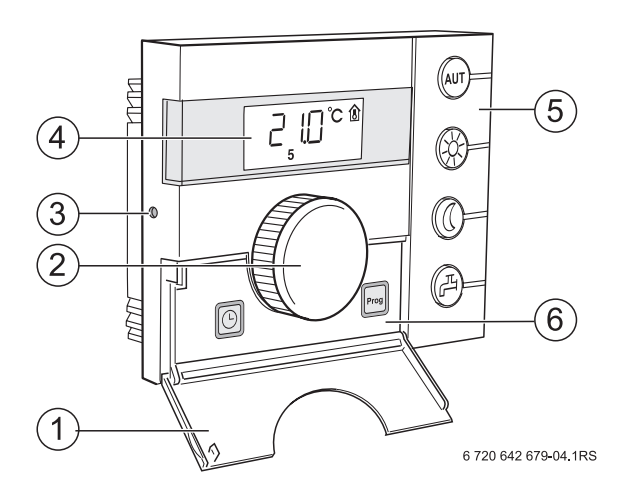

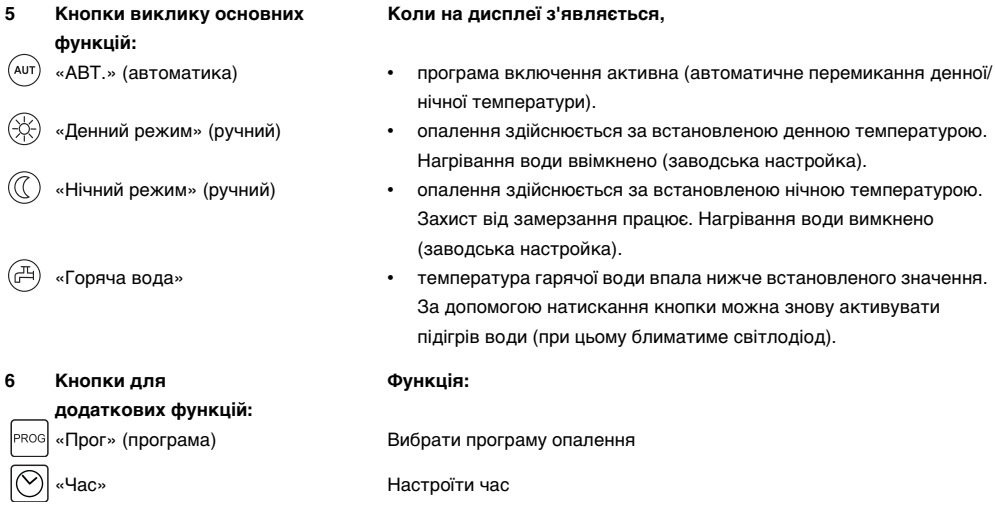

У автоматичному режимі додатково горить світлодіод «АВТ.» та світлодіод для відображення актуального режиму роботи («День» або «Ніч»). Виняток: в опалювальних котлах з UBA горить тільки світлодіод «АВТ». В опалювальних котлах з UBA світлодіод «Гаряча вода» не горить.

# <span id="page-13-0"></span>**5.2 Дисплей**

На дисплеї відображаються налаштовані та виміряні значення та температури, наприклад, виміряна температура приміщення (тривалі показники у заводській настройці).

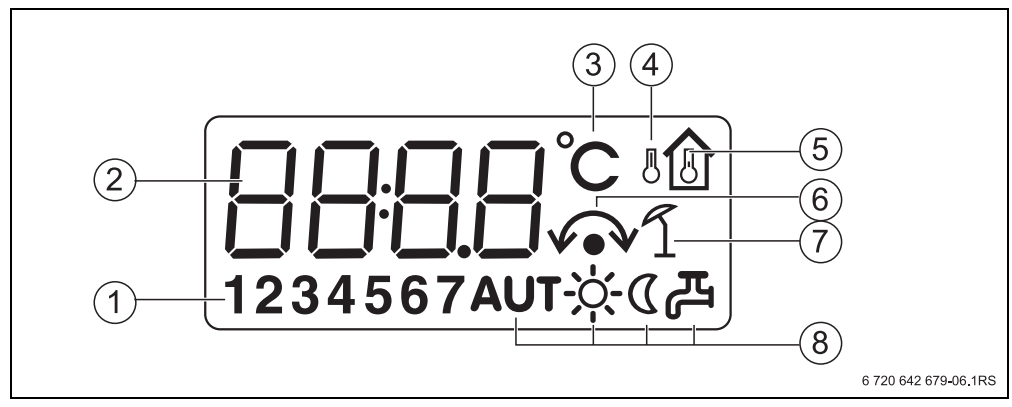

Рис. 6 Пояснення елементів дисплея

- 1 Дні тижня (1 = пн., 2 = вт., ...7 = нд.)
- **2** Налаштоване/-а або виміряне/-а значення або температура
- **3** Індикація «Температура» в °C
- **4** Індикація «Зовнішня температура»
- **5** Індикація «Виміряна температура приміщення»
- **6** Індикація:
	- а) тепер можна налаштувати температуру приміщення або
	- б) температура приміщення тимчасово змінена
- **7** Індикація «Літній режим роботи»
- **8** Символи режимів роботи

Дисплей показує чотири риски, якщо Ви намагаєтеся змінити значення, яке не можна змінити або настроїти.

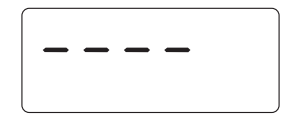

# <span id="page-14-0"></span>**5.3 Вступ**

У сервісному рівні можна встановити або перевірити параметри. Сервісний рівень викликається за допомогою штифт-кнопки та регулятора. Принцип керування такий самий:

- B Натиснути штифт-кнопку . Викликається сервісний рівень.
- B Відпустити штифт-кнопку.
- $\blacktriangleright$  Повертати регулятор  $\bigcap^{\infty}$  в будь-якому напрямку. Меню сервісного рівня можна прогортати.
- $\blacktriangleright$  Штифт-кнопку  $\leftrightarrow$  тримати натиснутою. Відображається параметр.
- **Тримати штифт-кнопку**  $\rightarrow$  **натиснутою та одночасно повертати регулятор**  $\widehat{\bigcap}$ **.** Відображене значення можна змінити.
- B Відпустити штифт-кнопку. Значення збережено.

1

**В Натиснути кнопку** (AUT) або повертати регулятор  $\widehat{\bigcap}$ , доки не з'явиться ---- та натиснути штифт-кнопку. На дисплеї з'являться показники тривалості.

Якщо протягом п'яти хвилин Ви не натиснете жодної кнопки, пристрій керування автоматично перемикається на тривалі показники.

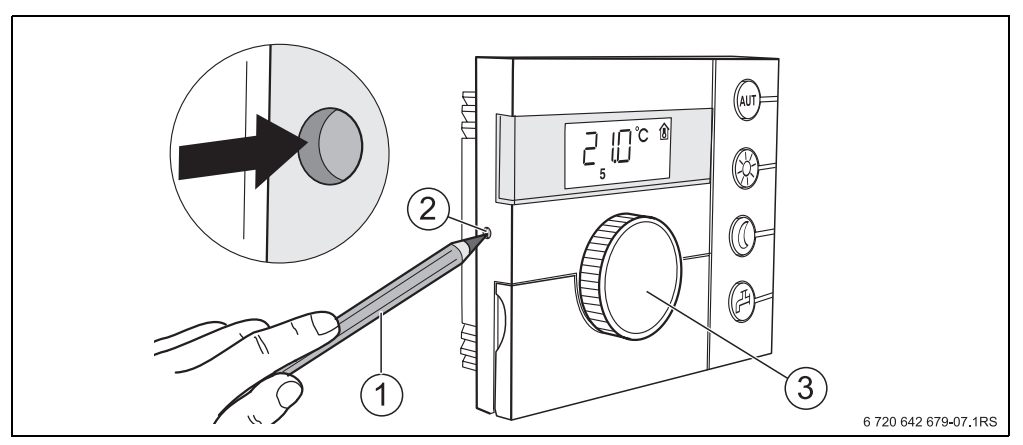

Рис. 7 Штифт-кнопка

- **1** Штифт для натискання на штифт-кнопку
- **2** Штифт-кнопка
- **3** Ручка установки параметрів

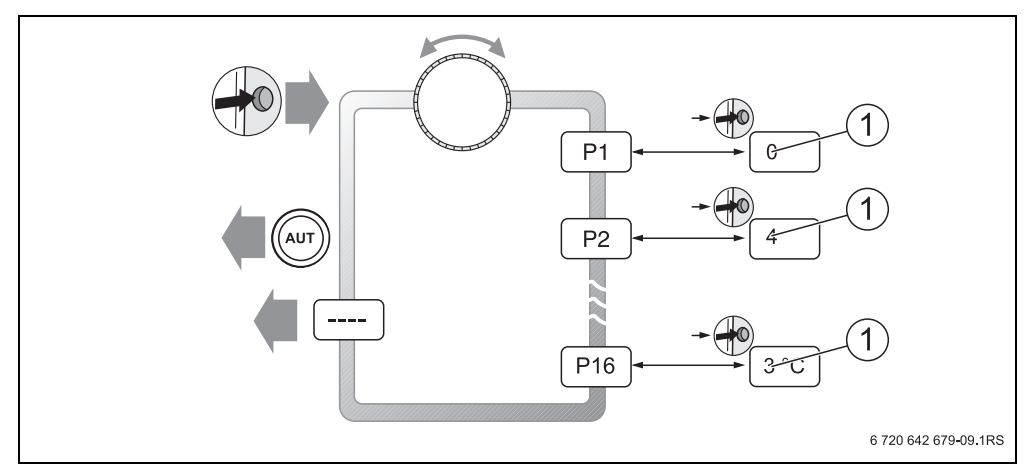

Рис. 8 Структура меню сервісного рівня

**1** Значення, що можна змінити

# <span id="page-16-0"></span>**6 Введення в експлуатацію**

## <span id="page-16-1"></span>**6.1 Загальні положенні введення в експлуатацію/ввімкнення**

**• Для ввімкнення опалювальної установки: встановити вмикач/вимикач на пристрої** керування котлом у положення 1 (ВВІМК.). Після ввімкнення на дисплеї блимає сегмент **----** та

світлодіоди кнопок.

i

Здійснити встановлення зв'язку та ініціалізацію EMS-шини.

Під час першого введення в експлуатацію: під час ініціалізації в параметрі **P1**  «Адреса» настроїти, щоб пристрій керування працював як єдиний пристрій керування, чи як дистанційне керування.

- **Натиснути штифт-кнопку та настроїти параметр Р1 «Адреса».**
- $\triangleright$  Здійснити інші настройки ( $\rightarrow$  розді[л 7,](#page-18-0) стор[. 19\)](#page-18-0).

Після ініціалізації пристрій керування показує виміряну температуру приміщення (тривалий показник).

Якщо ініціалізація відбулася зі збоями, Ви отримаєте повідомлення про помилку  $(\rightarrow$  розді[л 8,](#page-35-0) стор[. 36\)](#page-35-0).

# <span id="page-16-2"></span>**6.2 Передаванння документів**

- B Переконайтеся, що на пристрої керування котлом не встановлено жодного обмеження температури для здійснення опалення та нагрівання води, оскільки температура гарячої води регулюється за допомогою пристрою керування.
- **Після введення в експлуатацію заповнити протокол настройки**  $(\rightarrow$  розділ [10](#page-40-0), стор. [41](#page-40-0)).
- $\blacktriangleright$  Поясніть користувачеві принцип роботи та принцип керування приладом.
- **Поінформуйте користувача про вибрані настройки.**

Ми радимо передати інструкцію з установки та сервісного обслуговування користувачеві на зберігання.

# <span id="page-16-3"></span>**6.3 Виведення з експлуатації/вимкнення**

Пристрій керування живиться від струму через опалювальну установку і залишається постійно ввімкненим. Опалювальна установка вимикається лише в разі проведення техобслуговування.

B Для вимкнення опалювальної установки: встановити вмикач/вимикач на пристрої керування котлом у положення 0 (ВИМК.).

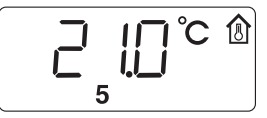

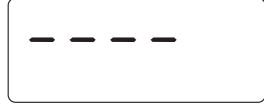

# <span id="page-17-0"></span>**6.4 Вказівки з експлуатаціі**

#### <span id="page-17-3"></span>**Прилад на шині EMS**

В одній шинній системі лише **один прилад** може забезпечувати основні функції. Якщо опалювальна установка обладнана приладом керування (наприклад, RC30/RC35), вона переймає на себе основну функцію. Пристрій керування RC25 в якості дистанційного керування необхідно встановлювати<sup>1)</sup> з власною адресою контуру опалення  $($   $\rightarrow$  розділ [7.2,](#page-21-0) стор. [22](#page-21-0)).

### <span id="page-17-1"></span>**Захист від замерзання**

- Якщо пристрій керування RC25 встановлено в якості дистанційного керування, Ви можете настроїти функцію захисту від морозу на приладі керування (наприклад, RC35).
- Якщо пристрій керування RC25 працює в якості єдиного пристрою керування, вимкнення в нічному режимі неможливе (лише у випадку зниження температури).

**УВАГА:** Пошкодження обладнання через мороз! Якщо пристрій керування RC25 працює в якості єдиного пристрою керування разом із регулюванням температури приміщення і температура приміщень встановлена на нижче 10 °C, немає жодної загрози замерзання. Прокладені в стінах труби можуть замерзнути, хоча температура в робочому приміщенні може бути вищою на 5 °C завдяки джерелам зовнішнього тепла.

 $\blacktriangleright$  Настроїти температури приміщення на вище ніж 10 °С.

### <span id="page-17-2"></span>**Кидок потужності насосу**

В усіх режимах для запобігання пошкодження насосів кожної середи о 12:00 годин на 10 секунд включаються усі опалювальні насоси та знову вимикаються. Тоді змішувачі виставляються на 10 секунд на «ЗАКР» та «ВІДКР». Потім усі змішувачі та насоси працюють відповідно до настройок. Якщо пристрій керування встановлено в якості лише дистанційного керування, це може призвести до появи тріщин на насосі.

<sup>1)</sup> Функція неможлива в опалювальних котлах з UBA.

# <span id="page-18-0"></span>**7 Настройка установка (настройка параметрів)**

# <span id="page-18-1"></span>**7.1 Перегляд параметру**

<span id="page-18-2"></span>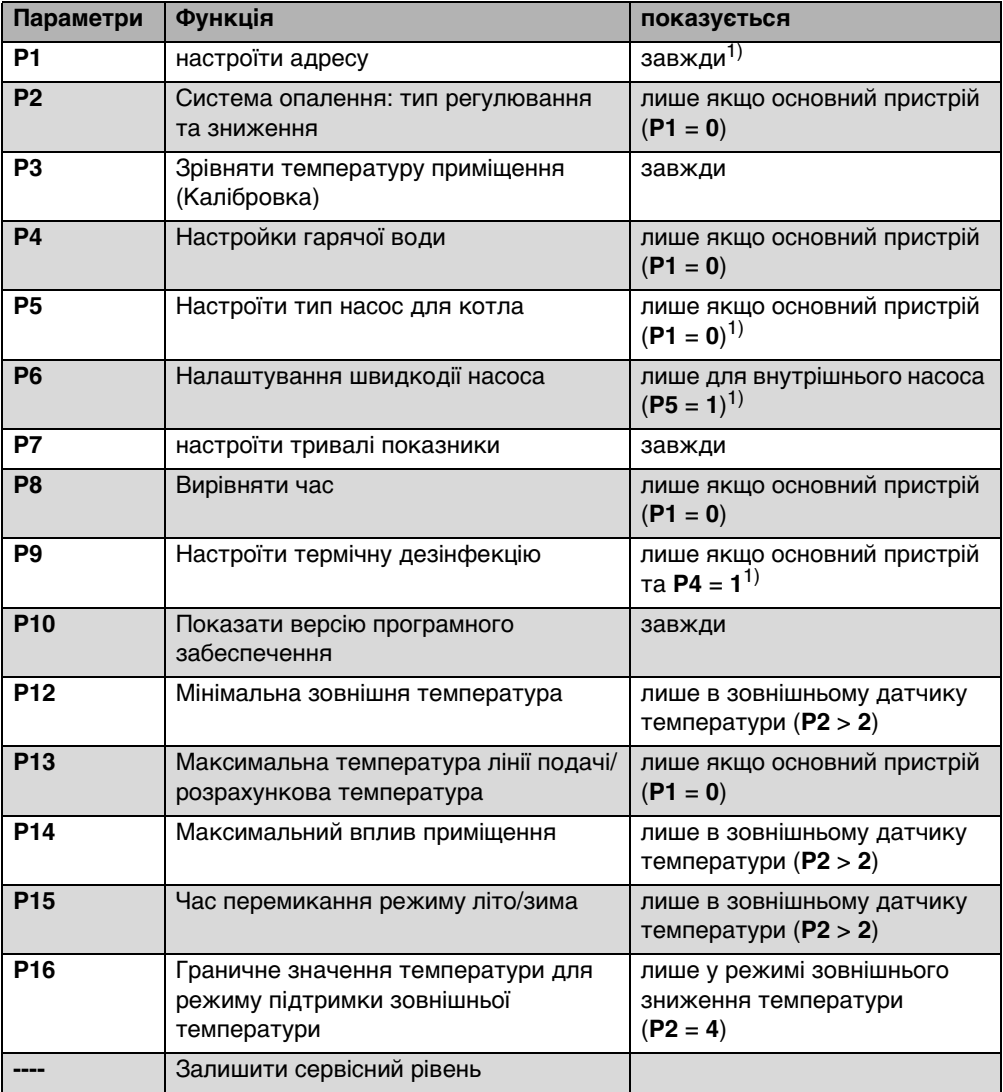

Таб. 2 Перегляд параметру

1) Функціонування залежить від типу опалювального котла.

#### <span id="page-19-0"></span>**7.1.1 Типи керування**

#### <span id="page-19-2"></span>**Регулювання температури приміщення**

У цьому типі регулювання елемент керування необхідно встановлювати в репрезентативному приміщенні квартири. Пристрій управління вимірює температуру приміщення у цьому «Основному приміщенні». Температура процесу регулюється відповідно до настроєної та вимірюванної температури приміщення. При цьому стороні коливання температури в робочому приміщенні (наприклад, відкриті вікна, сонячні промені або тепло каміну) впливають на усю квартиру.

#### <span id="page-19-1"></span>**Регулювання за зовнішньою температурою**

Криву опалення встановлено на температуру гарячої води. Крива опалення може залежати від зовнішньої температури, або поєднання показників зовнішньої температури та температури в робочому приміщенні.

- **Виключно регулювання за зовнішньою температурою:** Температура котла залежить від виміряної зовнішньої температури і регулює задану температуру приміщення.
- **Регулювання за зовнішньою температурою з впливом температури приміщення:** Цей тип регулювання працює так само як регулювання за зовнішньою температурою з тією різницею, що завдяки параметру **P14** «максимальний вплив приміщення» можна визначити, якою мірою температура приміщення впливає на криву опалення. Для змоги вимірювати температуру приміщення необхідно встановити пристрій керування в основному приміщенні.

Чим вищим є значення параметра, тим більшим є вплив на криву опалення. Коли параметр **P14** «макс. вплив приміщення» виставлено на **0**, регулювання працює виключно за зовнішньою температурою.

#### <span id="page-20-0"></span>**7.1.2 Настройка кривої опалення**

Для настройки кривої опалення необхідно встановити параметри **P12** «мінімальна зовнішня температура» та **P13** «максимальна температура лінії подачі/розрахункова температура.»

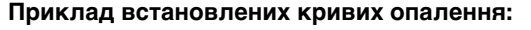

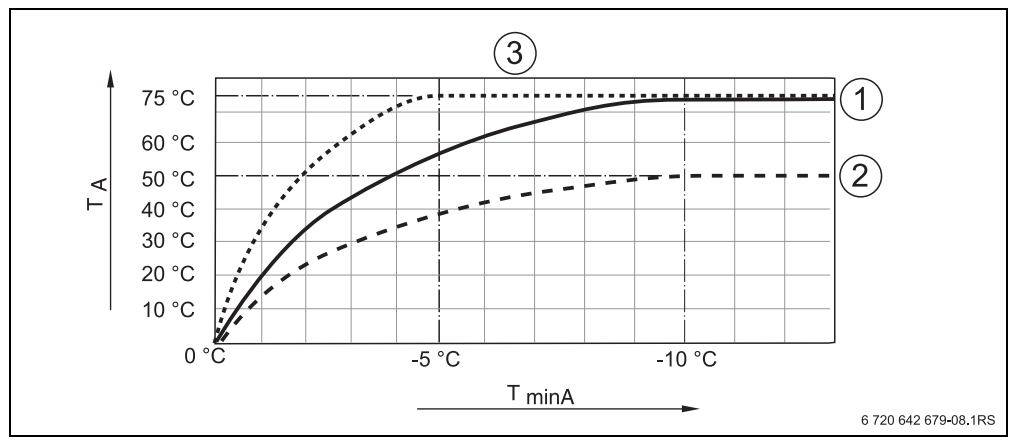

Рис. 9 Настройка кривих опалення

- $T_{\text{minA}}$  Мінімальна зовнішня температура<br> $T_{\text{A}}$  Макс. температура лінії подачі/роз **TA** Макс. температура лінії подачі/розрахункова температура
- **1** Настройка: мін. зовнішня температура 10 °C, мінімальна температура лінії подачі 75 °C
- **2** Настройка: мін. зовнішня температура 10 °C, мінімальна температура лінії подачі 50 °C
- **3** Настройка: мін. зовнішня температура 5 °C, мінімальна температура лінії подачі 75 °C

# <span id="page-21-0"></span>**7.2 АДРЕСА**

За допомогою параметра **P1** Ви можете визначити, яким чином пристрій керування встановлено в системі (порівн. з посібником з експлуатації для RC25).

- $\blacktriangleright$  Натиснути штифт-кнопку  $\rightarrow$
- $\triangleright$  За допомогою регулятора параметр  $\widehat{\bigcap}$  вибрати потрібний параметр (тут: **P1**).
- $\triangleright$  Тримати штифт-кнопку  $\leftrightarrow$  натиснутою та одночасно повертати регулятор $\widehat{\bigcap}$ . Відповідні настройки можна вибрати.
- $\blacktriangleright$  Відпустити штифт-кнопку  $\rightarrow$ Настройку збережено.

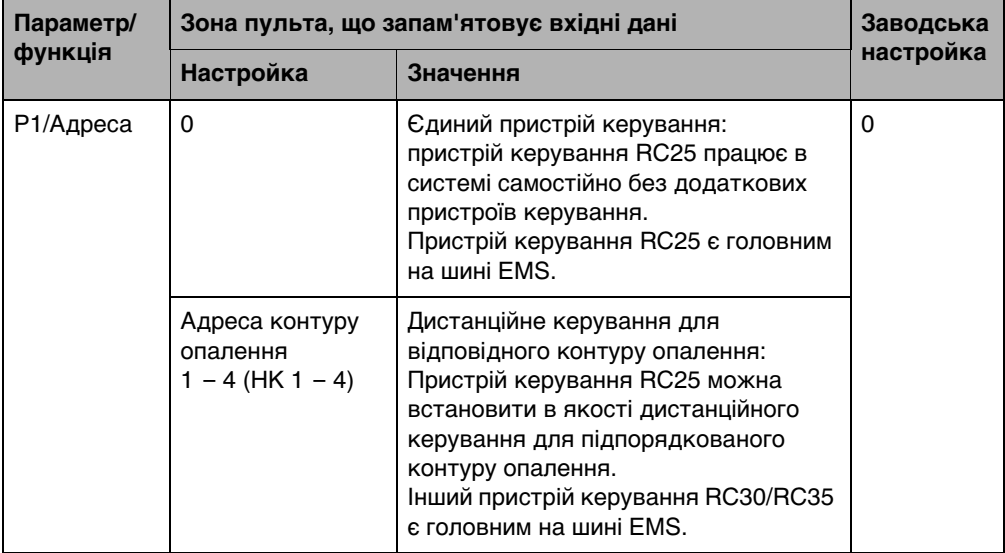

# <span id="page-22-0"></span>**7.3 Система опалення: тип регулювання та зниження**

Якщо пристрій керування є єдиним пристроєм керування в системі (**P1** = **0**), параметр **P2** визначає тип регулювання опалювальної установки.

- $\blacktriangleright$  Натиснути штифт-кнопку  $\left(\begin{matrix} +\infty & -\infty \\ -\infty & -\infty \end{matrix}\right)$ .
- $\triangleright$  За допомогою регулятора параметр  $\bigcirc$  вибрати потрібний параметр (тут: /система опалення).
- $\triangleright$  Тримати штифт-кнопку  $\leftrightarrow$  натиснутою та одночасно повертати регулятор $\bigcap$ . Відповідні настройки можна вибрати.
- $\blacktriangleright$  Відпустити штифт-кнопку  $\left( \overrightarrow{+}^{\!\circledD}\right)$ . Настройку збережено.

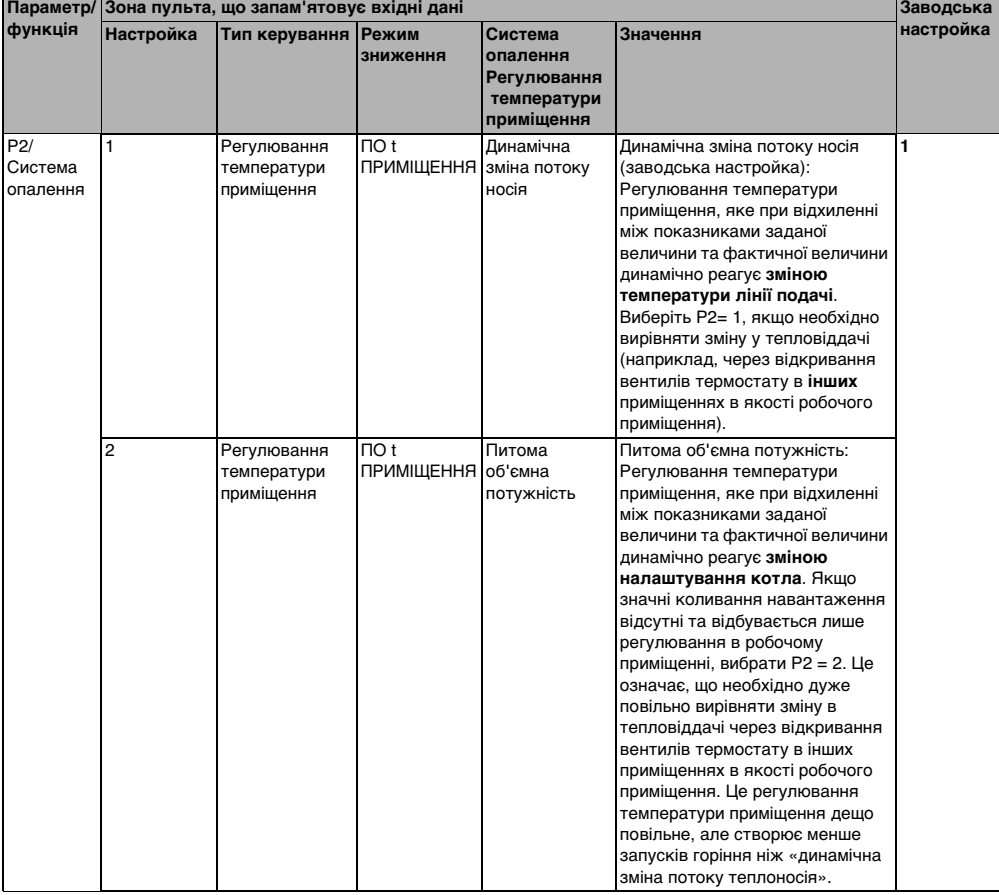

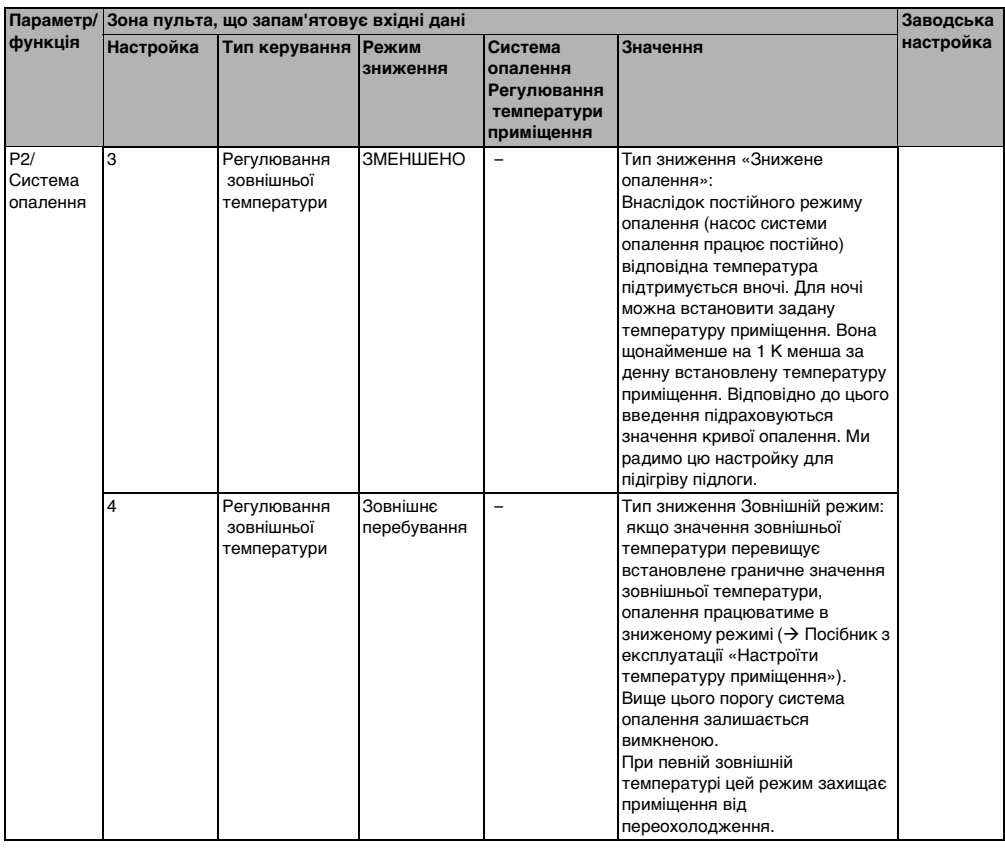

 $\mathbf{i}$ 

Функція захисту від замерзання в типі регулювання «Регулювання за зовнішньою температурою»:

Якщо зовнішня температура опускається нижче встановленого граничного значення на 5 °C, автоматично вмикається насос системи опалення. Якщо зовнішня температура підвищується на понад 7 °C, насос системи опалення автоматично вимикається.

# <span id="page-24-0"></span>**7.4 Зрівняти температуру приміщення (Kaлібровка)**

- $\blacktriangleright$  Натиснути штифт-кнопку  $\left(\begin{matrix} +\!\!\!0 \end{matrix}\right)$ .
- $\triangleright$  За допомогою регулятора параметр  $\widehat{\bigcap}$  вибрати потрібний параметр (тут: **P3**).
- $\triangleright$  Тримати штифт-кнопку  $\leftrightarrow$  натиснутою та одночасно повертати регулятор . Відповідне значення можна встановити.
- $\blacktriangleright$  Відпустити штифт-кнопку  $\left(\stackrel{\blacktriangle}{\!\!-\!\!}\right)$ . Значення збережено.

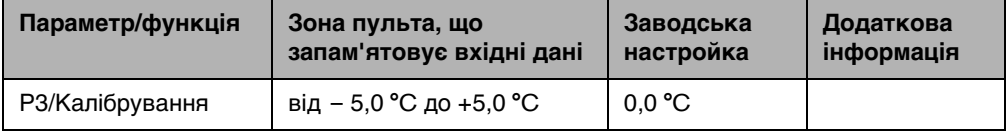

Окремий термометр поблизу пристрою управління може відображати іншу температуру приміщення у якості пристрою управління. За допомогою цього параметра **P3** Ви можете зрівняти показники на пристрої керування з термометром («кaлібрувати»).

Перед вирівнюванням температури приміщення, зверніть увагу на наступне:

- Термометр визначає температуру точніше за пристрій керування?
- Чи знаходиться термометр поблизу елементів управління таким чином, що обидва елементи мають однаковий тепловий вплив (наприклад, сонячне випромінювання, камін)?

Термометр може показувати температуру приміщення довше або швидше за

температури Вашої опалювальної установки.

пристрій управління.

### **Приклад:**

Якщо термометр показує значення, що на 0,1 °C вище, введіть +0,1 °C в якості значення калібрування.

B Тому не робіть калібрування під час фази зниження або підвищення

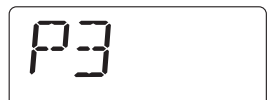

## <span id="page-25-0"></span>**7.5 Нагрів води**

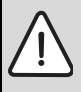

**ПОПЕРЕДЖЕННЯ:** Небезпека отримання опіків на водозабірній колонці. Якщо температура гарячої води вище 60 °C або під час термічної дезінфекції існує небезпека отримання опіків на водозабірній колонці.

B Повідомте користувачеві, щоб він користувався тільки змішаною водою.

За допомогою цього параметра Ви можете встановити, чи потрібен нагрів води за допомогою опалювального котла.

- $\blacktriangleright$  Натиснути штифт-кнопку  $\leftrightarrow$
- $\triangleright$  За допомогою регулятора параметр  $\widehat{(\,\,)}$  вибрати потрібний параметр (тут: **P4**).

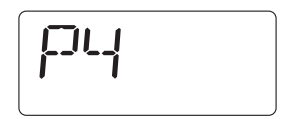

- $\triangleright$  Тримати штифт-кнопку  $\rightarrow$  натиснутою та одночасно повертати регулятор  $\sim$ Відповідні настройки можна вибрати.
- $\blacktriangleright$  Відпустити штифт-кнопку  $\left( \stackrel{\blacktriangle}{\!\!-\!\!}\right)$ . Настройку збережено.

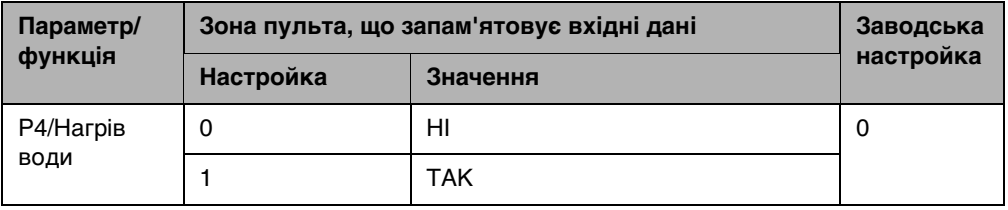

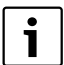

Якщо пристрій керування встановлено в якості дистанційного керування (**P1** відрізняється від **0**), цей параметр поступово згасає. В цьому випадку встановіть нагрів води на пристрої керування RC30/RC35.

# <span id="page-26-0"></span>**7.6 Тип насоса1)**

Параметр **P5** визначає, через який насос опалювального котла протікатиме гаряча вода:

- через внутрішній насос (**1**)
- через насос контуру опалення (**2**)
- $\blacktriangleright$  Натиснути штифт-кнопку  $\rightarrow 0$ .
- $\triangleright$  За допомогою регулятора параметр  $\widehat{\bigcap}$  вибрати потрібний параметр (тут: **P5**).

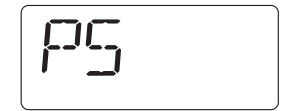

 $\triangleright$  Тримати штифт-кнопку  $\rightarrow$  натиснутою та одночасно повертати регулятор  $\bigcirc$ . Відповідні настройки можна вибрати.

 $\blacktriangleright$  Відпустити штифт-кнопку  $\left(\overline{\!\!\leftarrow\!\!\!\!\!\!}\mathbb{D}\right)$ . Настройку збережено.

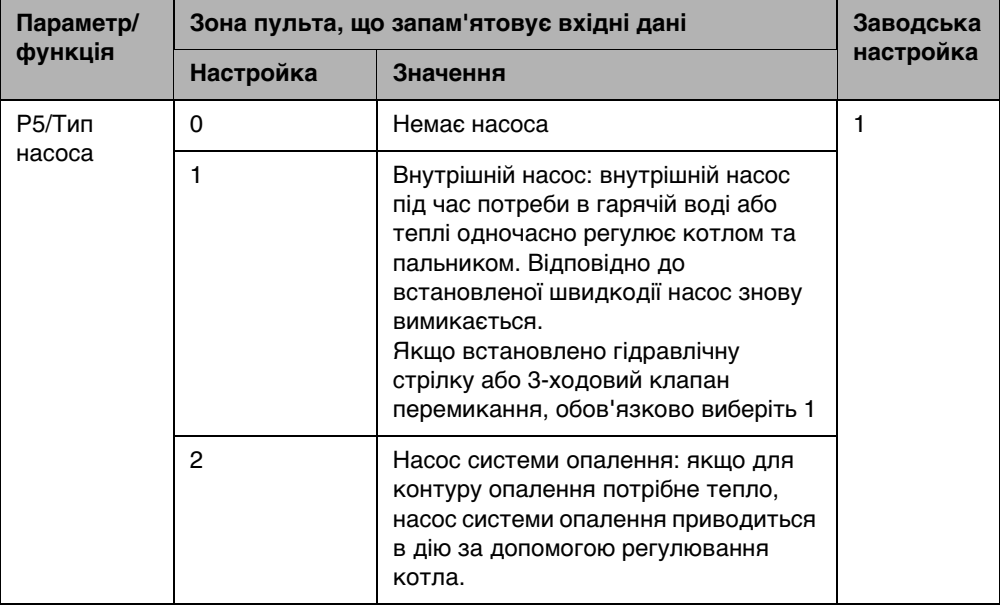

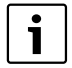

Якщо пристрій керування встановлено в якості дистанційного керування (**P1** відрізняється від **0**), цей параметр поступово згасає. В цьому випадку встановіть тип насоса на пристрої керування RC30/RC35.

<sup>1)</sup> Ця функція неможлива у котлах з UBA.

# <span id="page-27-0"></span>**7.7 Швидкодія насоса1)**

Швидкодія насоса встановлює, через скільки хвилин внутрішній насос вимикається після пальника. За допомогою настройки 24 год. можна встановити режим постійної експлуатації.

- $\blacktriangleright$  Натиснути штифт-кнопку  $\left( \stackrel{\blacktriangle}{\!\!\!-\!\!\!-\!\!\!-\!\!\!-\!\!\!-\!\!\!-\!\!\!-\!\!\!\longrightarrow} \right)$
- $\blacktriangleright$  За допомогою регулятора параметр  $\widehat{\bigcap}$  вибрати потрібний параметр (тут: **P6**).
- 
- $\triangleright$  Тримати штифт-кнопку  $\rightarrow$  натиснутою та одночасно повертати регулятор . Відповідні настройки можна вибрати.
- $\blacktriangleright$  Відпустити штифт-кнопку  $\left(\frac{1}{2}\right)$ . Настройку збережено.

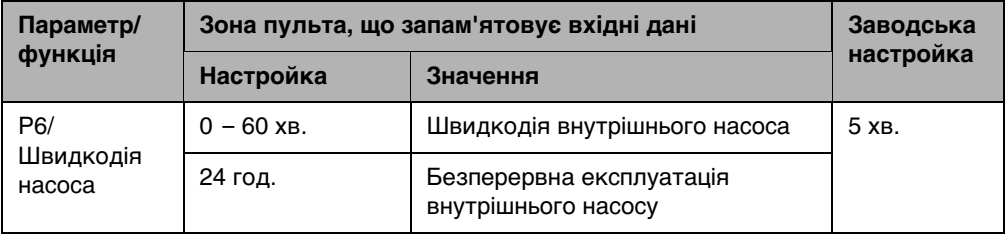

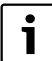

Параметр **P6** можна вибрати лише разом із внутрішнім насосом (**P5** = **1**). У настройці «немає насоса» (**P5** = **0**) та «Насос системи опалення» (**P5** = **2**) **P6** поступово згасає.

<sup>1)</sup> Ця функція у котлах з UBA неможлива.

### <span id="page-28-0"></span>**7.8 Тривалі показники**

За допомогою параметра **P7** Ви можете вибрати один поміж трьох тривалих показників.

- $\blacktriangleright$  Натиснути штифт-кнопку  $\leftrightarrow$
- $\triangleright$  За допомогою регулятора параметр  $\widehat{\bigcirc}$  вибрати потрібний параметр (тут: **P7**).
- $\triangleright$  Тримати штифт-кнопку  $\leftrightarrow$  натиснутою та одночасно повертати регулятор . Відповідні настройки можна вибрати.
- $\blacktriangleright$  Відпустити штифт-кнопку  $\left(\overline{\!\!\leftarrow\!\! \!\!\!\!\!\!\circ\!\! \!\!\!\!\circ\!\! \!\!\!\circ\!\! \!\$ Настройку збережено.

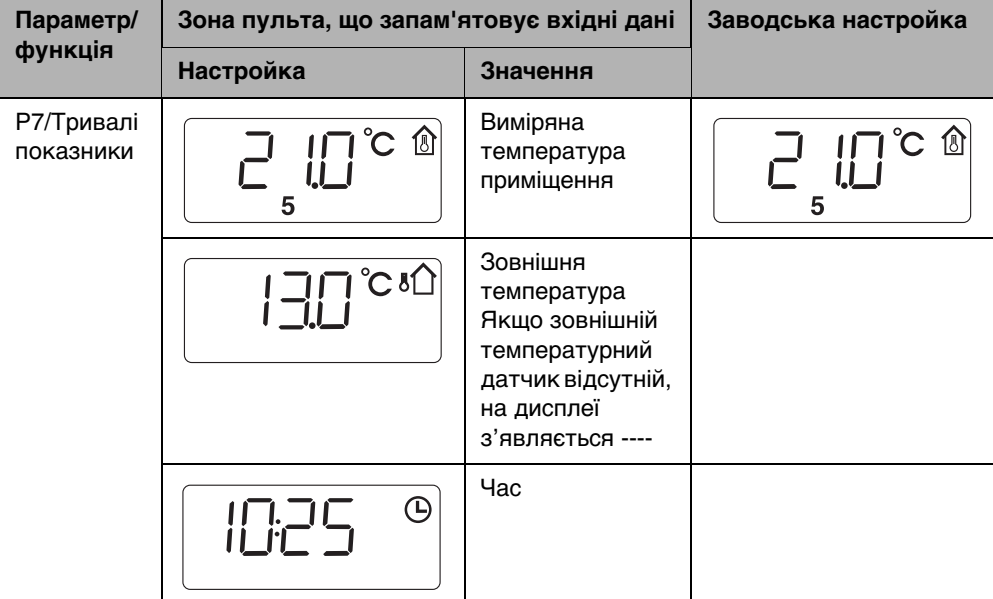

# <span id="page-28-1"></span>**7.9 Вирівнювання часу**

За допомогою параметра **P8** Ви можете коригувати точність часу.

- $\blacktriangleright$  Натиснути штифт-кнопку  $\left(\biguparrow^{\!\circledcirc}\right)$ .
- $\triangleright$  За допомогою регулятора параметр  $\widehat{\bigcap}$  вибрати потрібний параметр (тут: **P8**).
- $\triangleright$  Тримати штифт-кнопку  $\leftrightarrow$  натиснутою та одночасно повертати регулятор . Відповідне значення можна вибрати.

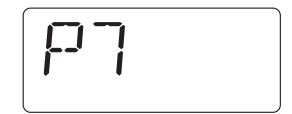

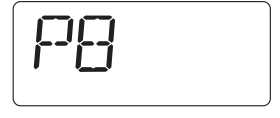

#### **Настройка установка (настройка параметрів) 7**

 $\blacktriangleright$  Відпустити штифт-кнопку  $\left( \stackrel{\blacktriangle}{\!\!\!=} \!\!\! \right)$ . Значення збережено.

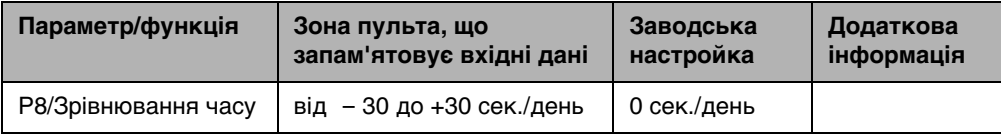

#### **Приклад:**

Якщо годинник пристрою керування протягом доби відстає на 2 секунди, встановіть значення +2 для виправлення.

1

Якщо пристрій керування встановлено в якості дистанційного керування (**P1** відрізняється від **0**), цей параметр поступово згасає. Час та день тижня автоматично передаються від пристрою керування RC30/RC35 та за потреби можуть коригуватися.

# <span id="page-29-0"></span>**7.10 Термічна дезінфекція1)**

**ПОПЕРЕДЖЕННЯ:** Небезпека отримання опіків гарячою водою на водозабірній колонці!

Під час термічної дезінфекції гаряча вода може нагріватися понад 60 °C.

 $\blacktriangleright$  Під час або після термічної дезінфекції включати лише змішану гарячу воду.

За допомогою параметра **P9** Ви можете активувати термічну дезінфекцію. Раз на тиждень або щодня вода нагрівається до температури, що спричиняє загибель збудників хвороб (наприклад, легіонельозу). Параметр **P9** з'являється лише тоді, коли пристрій керування є єдиним встановленим пристроєм (**P1** = **0**).

- $\blacktriangleright$  Натиснути штифт-кнопку  $\left( \stackrel{\blacktriangle}{\!\!\text{}} \right)$ .
- $\triangleright$  За допомогою регулятора параметр  $\widehat{\bigcap}$  вибрати потрібний параметр (тут: **P9**).
- $\triangleright$  Тримати штифт-кнопку  $\leftrightarrow$  натиснутою та одночасно повертати регулятор . Відповідне значення можна вибрати.
- $\blacktriangleright$  Відпустити штифт-кнопку  $\left( \stackrel{\blacktriangleleft}{\blacktriangleright} \right)$ . Настройку збережено.

Коли Ви активуєте термічну дезінфекцію (**P9** = **1**), вона розпочинається кожного четверга о 01:00 годині ночі та вода нагрівається щонайменше до температури 70 °C. Під час дезінфекції циркуляційний насос працює в постійному режимі.

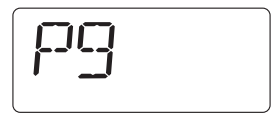

<sup>1)</sup> Функція залежить від встановленого опалювального котла.

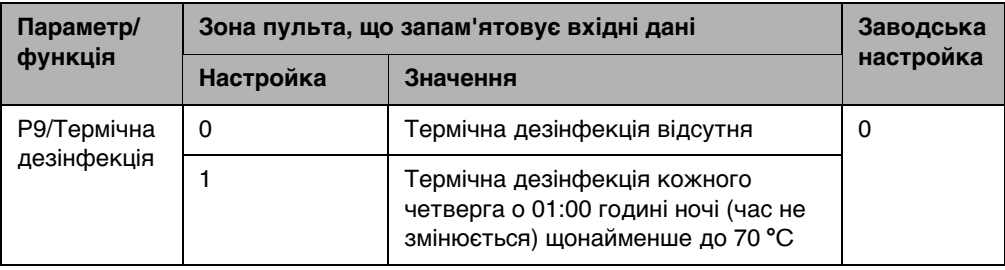

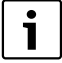

Якщо пристрій керування встановлено в якості дистанційного керування (**P1** відрізняється від **0**), цей параметр поступово згасає. В цьому випадку встановіть термічну дезінфекцію на пристрої керування RC30/RC35.

# <span id="page-30-0"></span>**7.11 Показати версію програмного забеспечення**

В параметрі **P10** зберігається версія програмного забезпечення пристрою керування.

- $\blacktriangleright$  Натиснути штифт-кнопку  $\leftrightarrow$
- $\blacktriangleright$  За допомогою регулятора параметр  $\widehat{\left(\;\right)}$  вибрати потрібний параметр (тут: **P10**). Відображається версія програмного забезпечення.

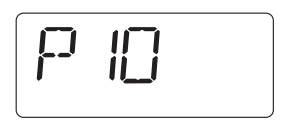

#### **Настройка установка (настройка параметрів) 7**

## <span id="page-31-0"></span>**7.12 Мінімальна зовнішня температура**

Мінімальна зовнішня температура - це середнє значення найнижчої зовнішньої температури за останні роки в певному регіоні. Величину можна розрахувати за показниками потреби будівлі в теплі або взяти катри кліматичної зони регіону.

- $\blacktriangleright$  Натиснути штифт-кнопку  $\blacktriangleright$
- $\triangleright$  За допомогою регулятора параметр  $\widehat{\bigcap}$  вибрати потрібний параметр (тут: **P12**).
- 
- $\blacktriangleright$  Тримати штифт-кнопку  $\left\langle \uparrow\hspace{-5pt}\right\rangle$  натиснутою та одночасно повертати регулятор . Відповідне значення можна вибрати.
- B Відпустити штифт-кнопку . Значення збережено.

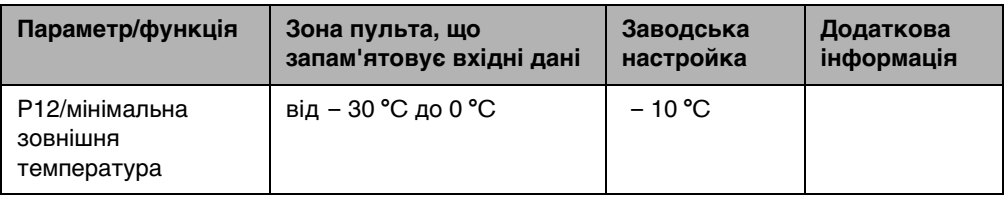

Лише тоді, коли в параметрі **P2** було вибрано «Регулювання зовнішньої

температури» (**P2** = **3** або **P2** = **4**), параметр **P12** поступово згасає.

# <span id="page-31-1"></span>**7.13 Максимальна температура лінії подачі/розрахункова температура**

Параметр **P13** разом із параметром **P12** «мін. зовнішня температура» визначає характеристику кривої опалення та вказує максимальне значення температури лінії подачі.

- B Натиснути штифт-кнопку .
- $\triangleright$  За допомогою регулятора параметр  $\widehat{\bigcap}$  вибрати потрібний параметр (тут: **P13**).
- $\triangleright$  Тримати штифт-кнопку  $\leftrightarrow$  натиснутою та одночасно повертати регулятор . Відповідне значення можна вибрати.
- $\blacktriangleright$  Відпустити штифт-кнопку  $\left( \overrightarrow{r} \right)$ . Значення збережено.

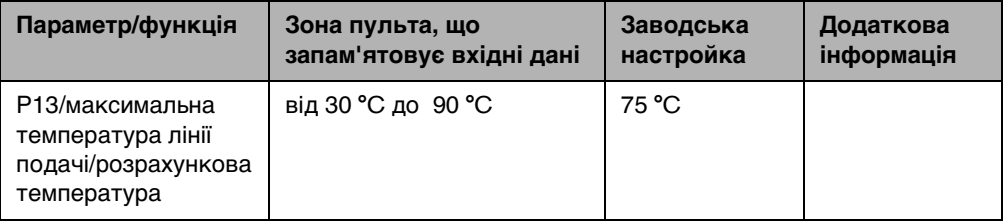

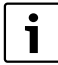

Лише тоді, коли в параметрі **P2** було вибрано «Регулювання зовнішньої температури» (**P2** = **3** або **P2** = **4**), параметр **P13** поступово згасає.

# <span id="page-32-0"></span>**7.14 Максимальний вплив приміщення**

Параметр **P14** визначає, якою мірою температура приміщення впливає на криву опалення. Чим вищим є значення параметра, тим більшим є вплив на криву опалення. Коли значення параметра встановлено на **0** регулювання працює виключно за зовнішньою температурою.

- $\blacktriangleright$  Натиснути штифт-кнопку  $\leftrightarrow$
- $\triangleright$  За допомогою регулятора параметр  $\widehat{\bigcap}$  вибрати потрібний параметр (тут: **P14**).

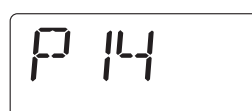

- $\triangleright$  Тримати штифт-кнопку  $\rightarrow$  натиснутою та одночасно повертати регулятор . Відповідне значення можна вибрати.
- B Відпустити штифт-кнопку . Значення збережено.

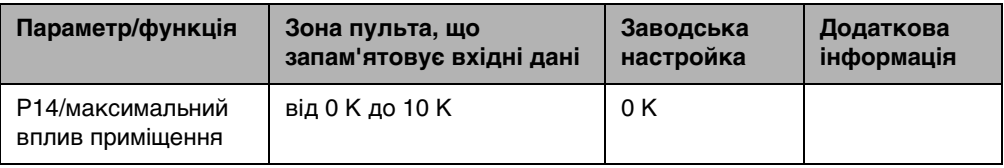

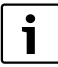

Лише тоді, коли в параметрі **P2** було вибрано «Регулювання зовнішньої температури» (**P2** = **3** або **P2** = **4**), параметр **P14** поступово згасає.

#### **Настройка установка (настройка параметрів) 7**

## <span id="page-33-0"></span>**7.15 Час перемикання режиму літо/зима**

Опалювальна установка перемикається автоматично на зимовий режим при певному встановленому граничному значенні зовнішньої температури (вмикається опалення).

- $\blacktriangleright$  Натиснути штифт-кнопку  $\left( \uparrow \!\!\emptyset \right)$ .
- $\triangleright$  За допомогою регулятора параметр  $\widehat{\bigcap}$  вибрати потрібний параметр (тут: **P15**).
- $\triangleright$  Тримати штифт-кнопку  $\leftrightarrow$  натиснутою та одночасно повертати регулятор  $\bigcap$ . Відповідне значення можна вибрати.
- **В** Відпустити штифт-кнопку  $\left( \overrightarrow{\cdot}^{\odot} \right)$ . Значення збережено.

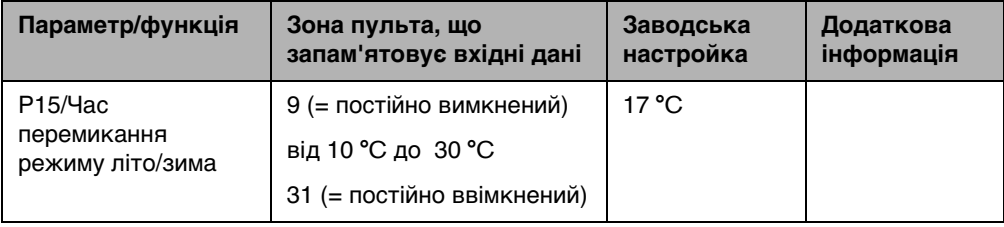

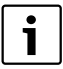

Лише тоді, коли в параметрі **P2** було вибрано «Регулювання зовнішньої температури» (**P2** = **3** або **P2** = **4**), параметр **P15** поступово згасає.

# <span id="page-34-0"></span>**7.16 Граничне значення зовнішньої температури для типу зниження «Зовнішній режим»**

Якщо значення зовнішньої температури перевищує встановлене значення, система опалення працюватиме в зниженому режимі ( $\rightarrow$  Посібник з експлуатації «Настроїти температуру приміщення»). Вище цього порогу система опалення залишається вимкненою.

- $\blacktriangleright$  Натиснути штифт-кнопку  $\left(\bigstar\right)$ .
- $\triangleright$  За допомогою регулятора параметр  $\widehat{\left(\;\right)}$  вибрати потрібний параметр (тут: **P16**).

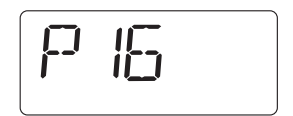

- $\triangleright$  Тримати штифт-кнопку  $\rightarrow$  натиснутою та одночасно повертати регулятор . Відповідне значення можна вибрати.
- B Відпустити штифт-кнопку . Значення збережено.

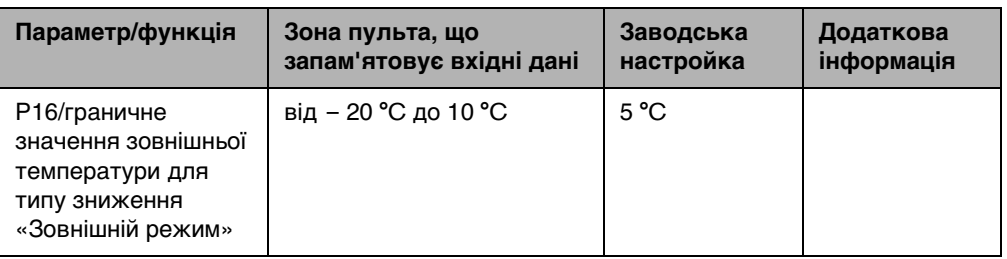

Лише тоді, коли в параметрі **P2** було вибрано Регулювання зовнішньої температури з типом зниження «Зовнішній режим» (**P2** = **4**), параметр **P16**  поступово згасає.

# <span id="page-35-0"></span>**8 Усунення несправностей**

У таблиці наведено деякі можливі несправності, тобто, несправності компонентів EMS. Опалювальна установка під час несправності продовжує працювати, доки це можливо, тобто, процес опалення не припиняється.

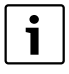

Використовуйте лише оригінальні запчастини компанії Buderus. За ушкодження, що виникли внаслідок застосування запчастин, що були поставлені не компанією Buderus, Buderus відповідальності не несе.

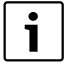

Повідомлення про несправності залежать від типу котла, що використовується.

#### **Використані скорочення:**

- КС = Сервісний код; x = опалювальний контур з номером x, наприклад, A23 для контуру 3
- КП = Код помилки
- HKx = Контур опалення з номером x

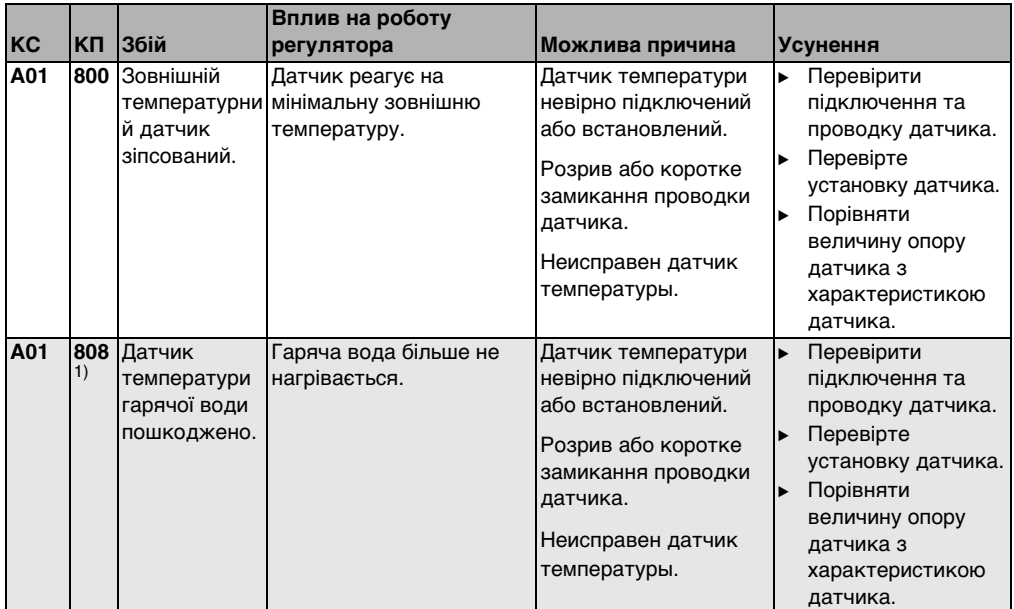

<span id="page-35-1"></span>Таб. 3 Таблиця збоїв

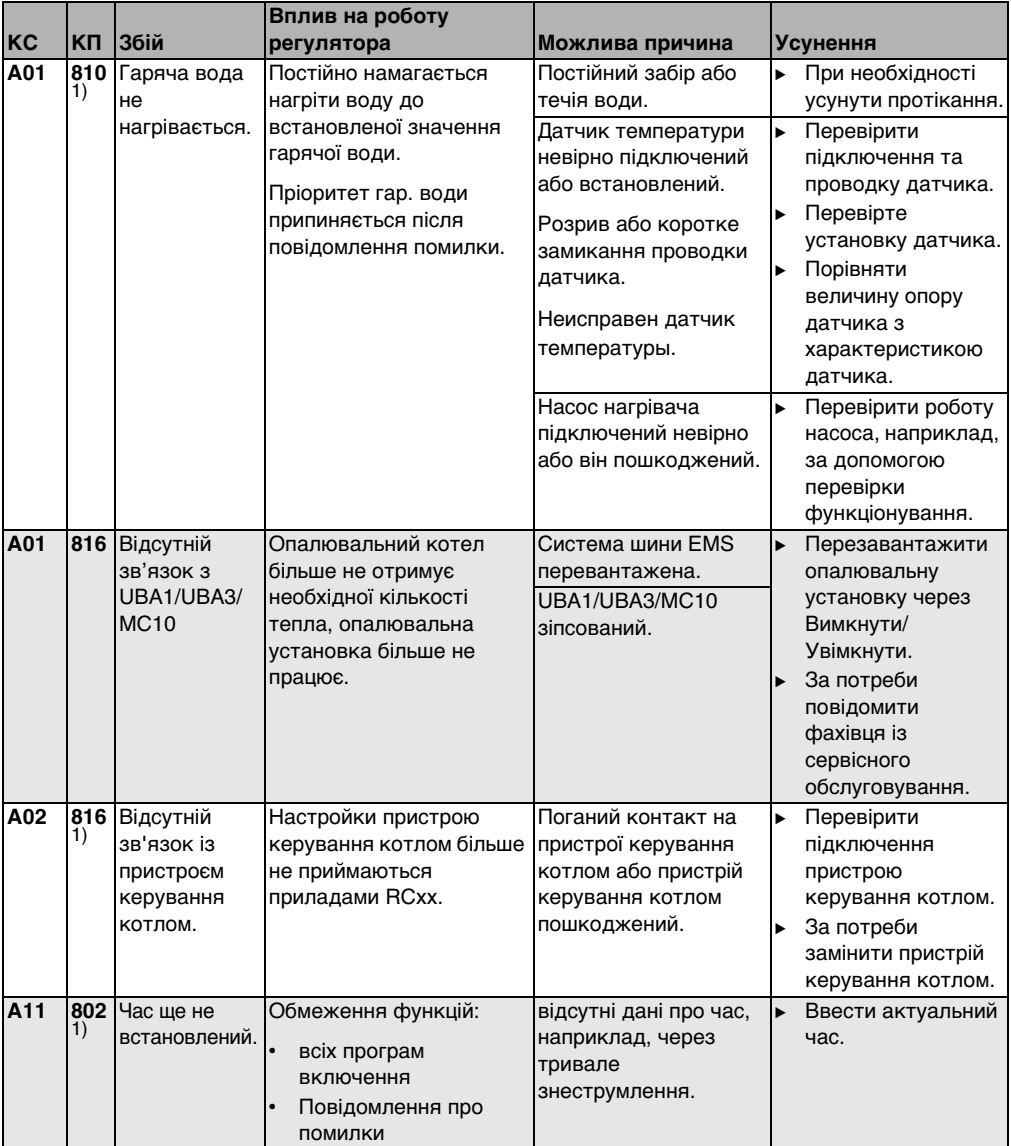

Таб. 3 Таблиця збоїв

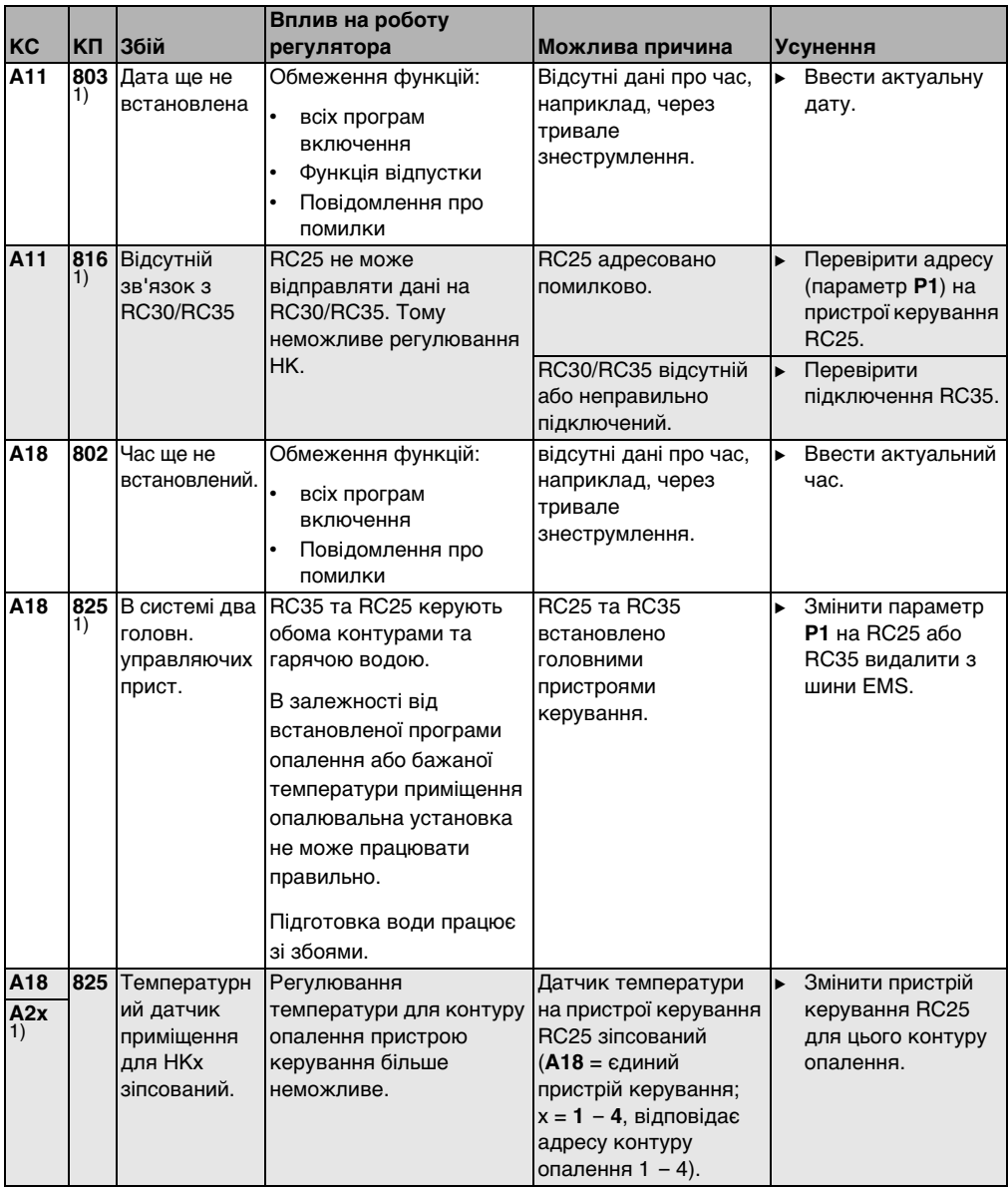

Таб. 3 Таблиця збоїв

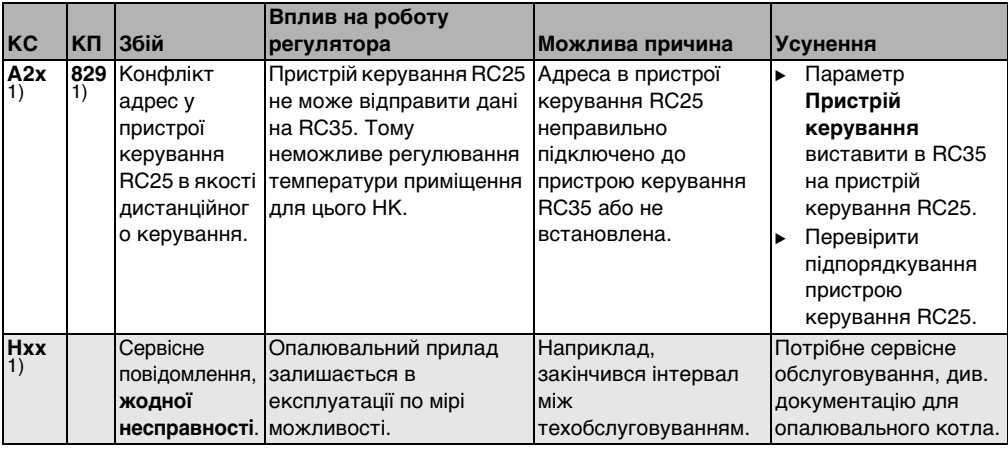

Таб. 3 Таблиця збоїв

1) Неможливо під час експлуатації котлів опалення з UBA.

 $\mathbf i$ 

При несправностях не потрібно робити скидання. Якщо Ви не можете усунути несправність, зверніться до Вашого компетентного фахівця з техобслуговування або до представництва компанії Buderus. Інші помилки описані у документації до опалювального котла.

# <span id="page-39-0"></span>**9 Захист навколишнього середовища/ утилізація**

Захист довкілля є грунтовним принципом підприємницької діяльності компаній «Bosch Gruppe».

Якість виробів, господарність та захист довкілля належать до наших головних цілей. Ми суворо дотримуємось вимог відповідного законодавства та приписів щодо захисту довкілля.

Для цього з урахуванням господарських інтересів ми використовуємо найкращі технології та матеріали.

#### <span id="page-39-1"></span>**Пакування**

Під час пакування ми відповідно до особливостей місцевості беремо участь у систему використання, яка забезпечує повторне використання.

Усі пакувальні матеріали, що використовуються, екологічно безпечні та придатні для подальшого використання.

#### <span id="page-39-2"></span>**Старий прилад**

Старі прилади містять цінні матеріали, які використовуються під час повторного використання.

Блоки легко відділяються і позначаються синтетичні матеріали. Таким чином можна сортувати блоки і піддавати їх повторному використанню чи утилізації відходів.

# <span id="page-40-0"></span>**10 Протокол настройки**

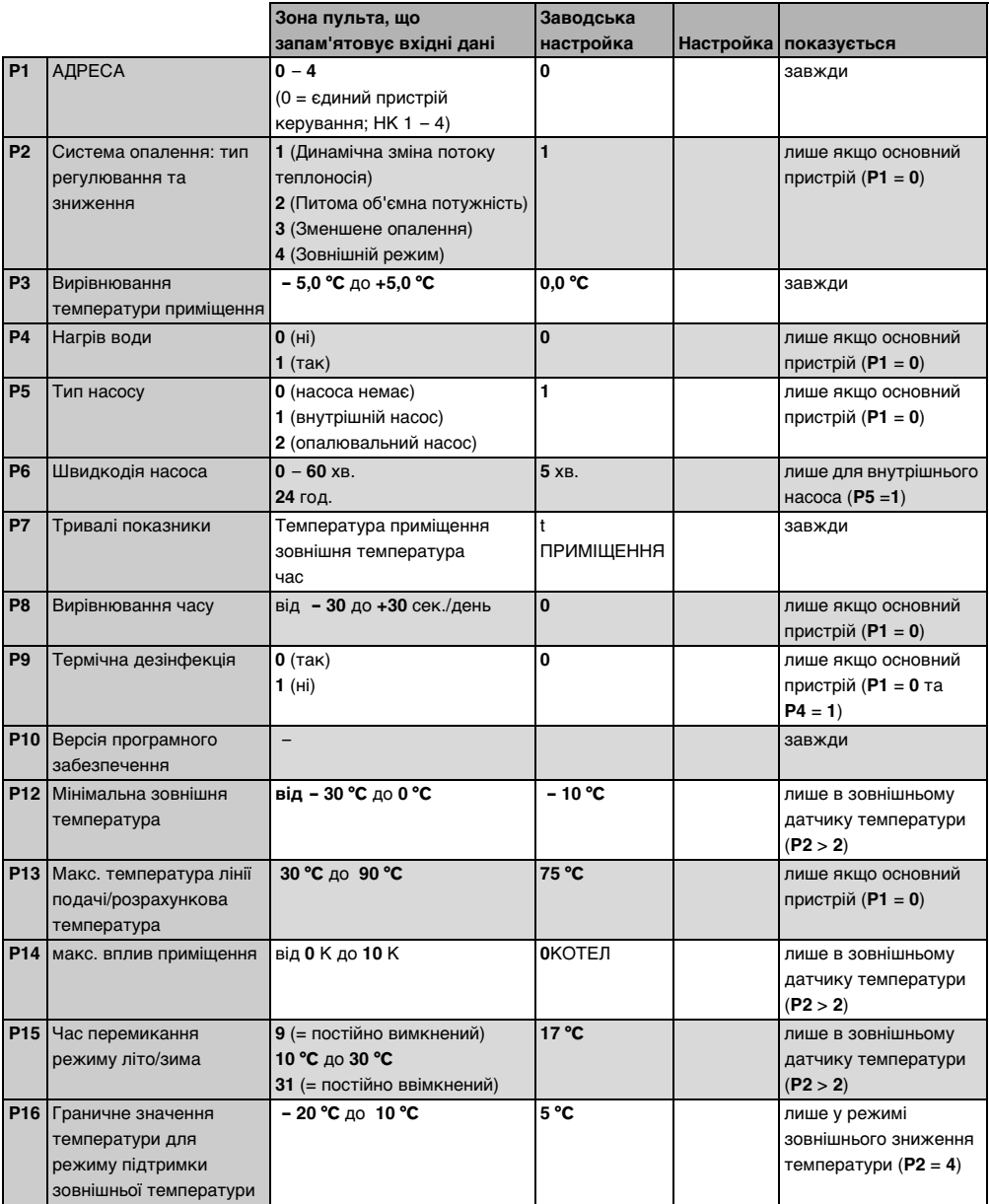

# <span id="page-41-0"></span>**Покажчик**

# **А**

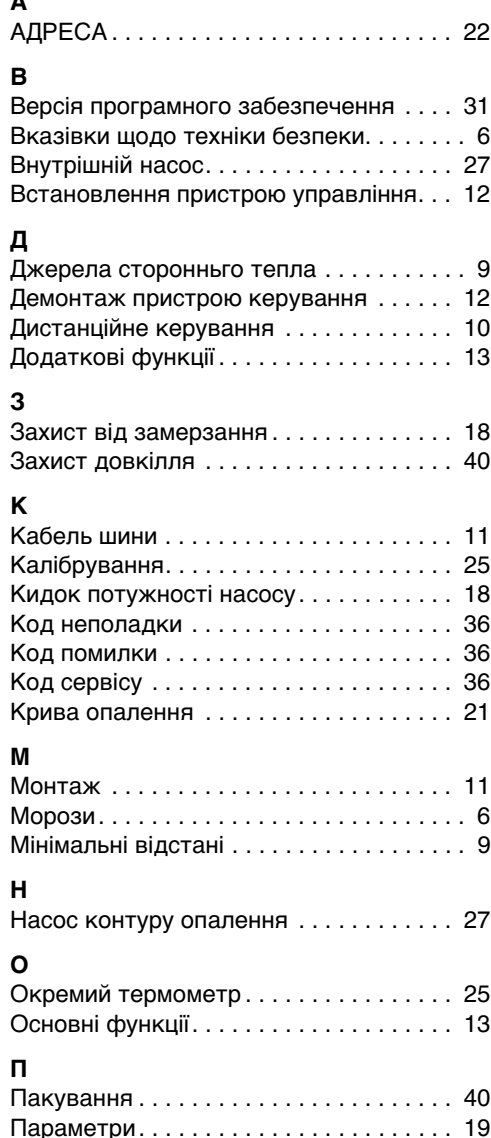

# **Р**

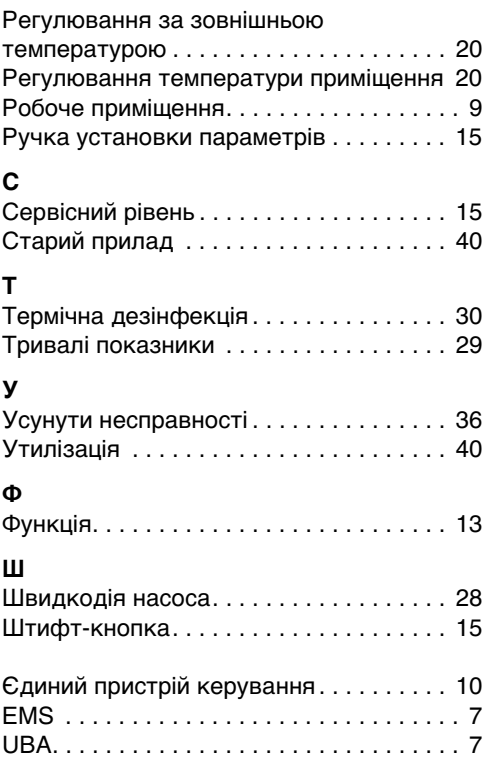

# [Параметри. . . . . . . . . . . . . . . . . . . . . . . . 19](#page-18-1) [Прилад шини EMS . . . . . . . . . . . . . . . . . 18](#page-17-3) [Підключення . . . . . . . . . . . . . . . . . . . . . . 11](#page-10-0)

# **Примітки**

Роберт Бош Лтд. Відділення Будерус вул. Крайня, 1 02660, Київ - 660, Үкраїна info@buderus.ua www.buderus.ua

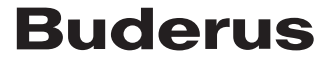